# Release Notes CCURPMFC (WC-CP-FIO)

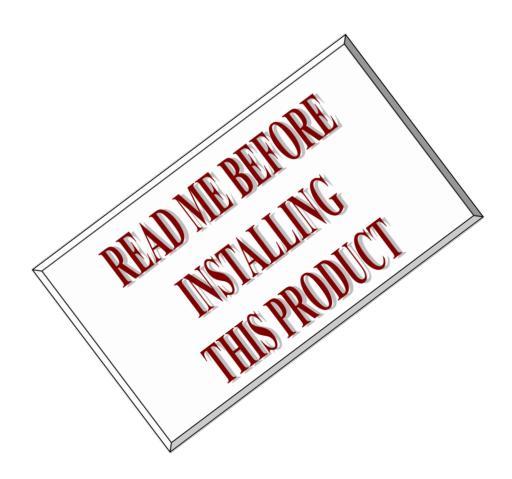

| Driver   | ccurpmfc (WC-CP-FIO)                                   |            |  |  |
|----------|--------------------------------------------------------|------------|--|--|
| OS       | RedHawk (CentOS or Ubuntu based)                       |            |  |  |
| Vendor   | dor Concurrent Real-Time                               |            |  |  |
| Hardware | PCIe Programmable Multi-Function I/O Card (CP-FPGA-Ax) |            |  |  |
| Author   | Darius Dubash                                          |            |  |  |
| Date     | August 26 <sup>th</sup> , 2021                         | Rev 2021.2 |  |  |

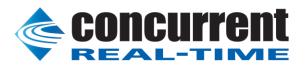

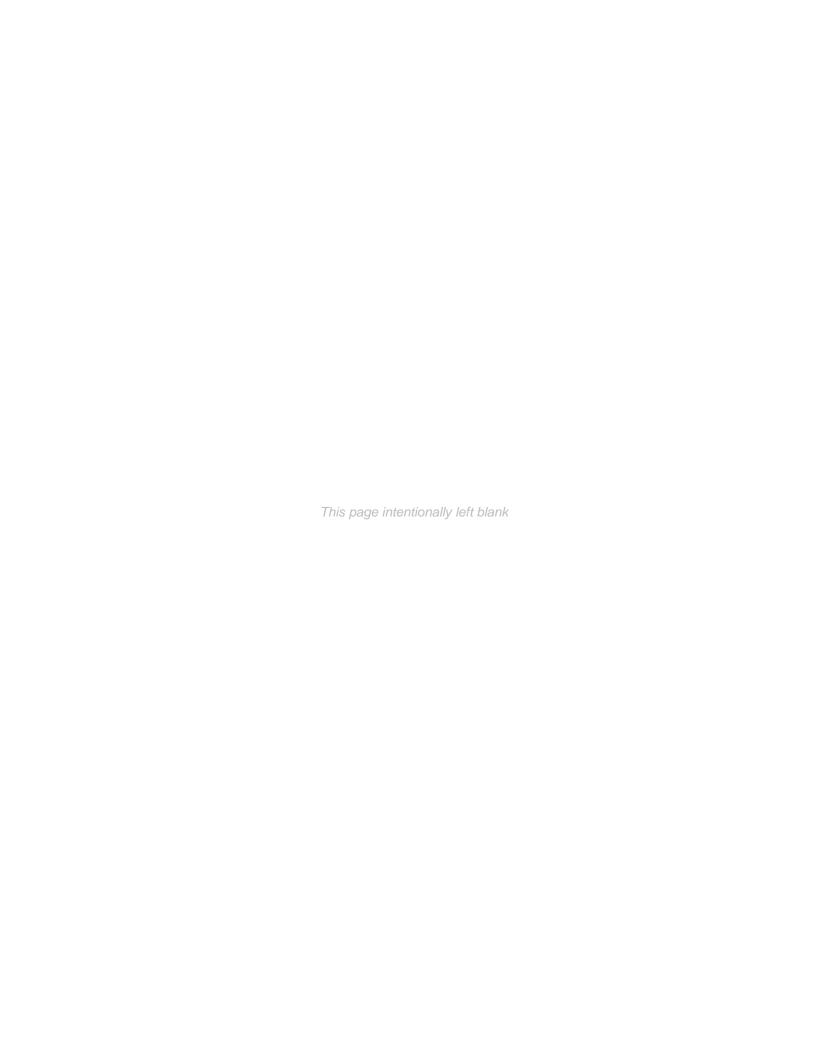

# **Table of Contents**

| 1. IN        | TRODUCTION                                      | 1  |
|--------------|-------------------------------------------------|----|
| 2. RI        | EQUIREMENTS                                     | 2  |
| 3. DO        | OCUMENTATION                                    | 2  |
| 4. IN        | STALLATION AND REMOVAL                          | 2  |
| 4.1.         | Hardware Installation                           | 2  |
| 4.2.         | Software Installation                           | 3  |
| 4.3.         | Software Removal                                | 5  |
| 5. AU        | UTO-LOADING THE DRIVER                          | 5  |
| 6. TE        | ESTING AND USAGE                                | 6  |
| 7. RI        | E-BUILDING THE DRIVER, LIBRARY AND TESTS        | 7  |
| 8. SC        | OFTWARE SUPPORT                                 | 7  |
| 8.1.         | Device Configuration                            | 7  |
| 8.2.         | Library Interface                               | 8  |
| 8.3.         | Debugging                                       | 8  |
| 9. 25        | 6K BASE ADDRESS REGISTER (BAR) FIRMWARE SUPPORT | 9  |
| 9.1.         | Determining BAR of current installed Firmware   | 9  |
| 9.2.         | Installing the new 256K BAR Base Level Firmware | 10 |
| <b>10.</b> 1 | NOTES AND ERRATA                                | 11 |
| APPE         | NDIX A: BOARD INDICATORS                        | 12 |
| APPE         | NDIX B: BOARD FAULTS                            | 13 |
| APPE         | NDIX C: EXTERNAL CONNECTIONS AND PIN-OUTS       | 14 |
| APPE         | NDIX D: THE MULTI-FUNCTION FPGA BOARD           | 15 |

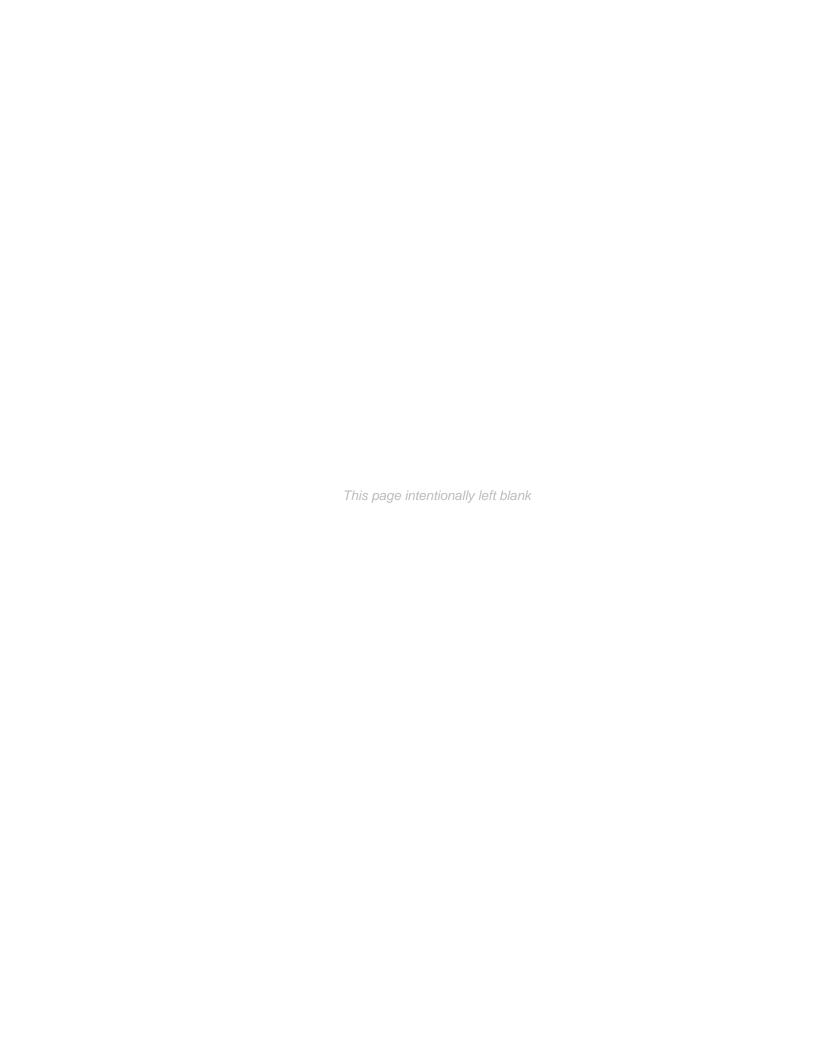

#### 1. Introduction

This document assists the user in installing the CCUR-PCIe-PMFC Linux *ccurpmfc* driver and related software on the RedHawk OS for use with the CCUR-PCIe-Multi-Function I/O Card (*MIOC*). The directions in this document supersede all others – they are specific to installing the software on Concurrent Real-Time's RedHawk systems. Other information provided as part of this release, when it may contradict these directions, should be ignored and these directions should prevail.

For additional information on this driver and usage, refer to the *ccurpmfc* man page.

The MIOC is a programmable multi-function card with a PCI express interface.

Features and Characteristics of the MIOC are:

#### General

- Altera Arria V FPGA Control
- 1GB SDRAM
- Dual DMA Engines
- Programmable Clock Generator
- Temperature Compensated Oscillator (TCXO)
- Multi-board Synchronization
- In System Firmware Update
- PCI Express Gen 1 x4 Lane
- MSI Interrupts
- Isolated I/O Power
- Low Noise Analog Power Generation
- In System Calibration
- Non-volatile Storage of Calibration Data
- NIST Traceable Calibration Standard
- Directly Addressable Conversion Data Registers
- 128K Word Conversion Data FIFO's with DMA
- Industry Standard High Density SCSI 68-pin Connectors
- RJ-45 Synchronization Connectors

#### Analog Input Section

- 16-channel 16-bit Digital-to-Analog Conversion
- Differential or Single-ended Input
- +/-5V or +/-10V Input Range
- Input Impedance >1Meg ohm
- Input Over-voltage Protection +/-30V
- 300Khz Maximum Sampling Rate

#### Analog Output Section

- 16-channel 16-bit Digital-to-Analog Conversion
- 16-channel Single-ended Output or up to 8-channel Differential outputs.
- Differential channels are consecutive even/odd pairs
- $0V \text{ to } +10V, 0V \text{ to } +20V^*, +/-5V \text{ or } +/-10V \text{ Single-ended Output Range}$
- 0V to +10V, 0V to +20V\*, +/-10V or +/-20V Differential Output Range

- 10 Milliamp Maximum Output Drive
- 100K Maximum Updates Per Second

#### ❖ Digital I/O Section

- 96-channel Input/Output
- 5V TTL Levels (3.3V Optional)
- 4 Milliamp Sink/Source
- 25Mhz Maximum I/O Rate
- Outputs Selectable per Nibble
- Input Channel Snapshot
- Output Channel Synchronization
- Change-of-state detection
- ❖ Intellectual Property Core (IpCore) Section (Special Cards Required)
  - 64-channel Change of State IP Core Card

Note: \*The 0V to +20V range is usable to approximately 14 volts but is un-calibrated above 10 volts. The unipolar range in differential mode will always hold the negative (odd) channel at zero volts.

## 2. Requirements

- CCUR-MIOC PCIe board physically installed in the system.
- This driver supports various versions of RedHawk. Actual supported versions depend on the driver being installed.

#### 3. Documentation

 PCIe Programmable Multi-Function I/O Card (PMFC) Software Interface by Concurrent Real-Time.

### 4. Installation and Removal

#### 4.1. Hardware Installation

The CCUR-MIOC card is a Gen 1 PCI Express product and is compatible with any PCI Express slot. The board must be installed in the system before attempting to use the driver.

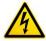

<u>Caution</u>: when installing the card insure the computer is powered off and the machine's power cord is disconnected. Please observe electrostatic discharge precautions such as the use of a grounding strap.

The *ccurpmfc* driver is designed to support IRQ sharing. If this device's IRQ is being shared by another device then this driver's performance could be compromised. Hence, as far as possible, move this board into a PCI slot who's IRQ is not being shared with other devices. The default driver configuration uses MSI interrupts. If the kernel supports MSI interrupts, then sharing of interrupts will not occur, in which case the board placement will not be an issue.

An 'Ispci -v' or the 'Isirq' command can be used to determine the IRQs of various devices in the system.

# lspci -v -d1542:9290

05:00.0 System peripheral: Concurrent Real-Time FPGA Card (rev 01)

**Subsystem: Concurrent Real-Time Device 0100** 

**Physical Slot: 3** 

Flags: bus master, fast devsel, latency 0, IRQ 59

Memory at bd340000 (32-bit, non-prefetchable) [size=32K] Memory at bd300000 (32-bit, non-prefetchable) [size=256K] Capabilities: [50] MSI: Enable+ Count=1/4 Maskable- 64bit+

Capabilities: [78] Power Management version 3 Capabilities: [80] Express Endpoint, MSI 00

Capabilities: [100] Virtual Channel

Capabilities: [200] Vendor Specific Information: ID=1172 Rev=0 Len=044 <?>

Capabilities: [800] Advanced Error Reporting

# lsirq

#### 66 87:00.0 Concurrent Real-Time Unknown device (rev 01)

After installing the card, reboot the system and verify the hardware has been recognized by the operating system by executing the following command:

```
# lspci -d 1542:9290
```

For each CCUR-MIOC PCIe board installed, a line similar to one of the following will be printed, depending on the revision of the system's /usr/share/hwdata/pci.ids file:

#### 87:00.0 Unclassified device [0008]: Concurrent Real-Time Device 9290 (rev 01)

If a line similar to the above is not displayed by the **Ispci** command, the board has not been properly installed in the system. Make sure that the device has been correctly installed prior to attempting to use the software. One similar line should be found for each installed card.

#### 4.2. Software Installation

Concurrent Real-Time™ port of the *ccurpmfc* software is distributed in RPM format for CentOS and DEB format for Ubuntu OS on a DVD. Source for the API library and kernel loadable driver are not included, however, source for example test programs as well as documentation is provided in PDF format.

The software is installed in the /usr/local/CCRT/drivers/ccurpmfc directory. This directory will be referred to as the "top-level" directory by this document.

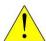

<u>Warning:</u> Before installing the software, the kernel build environment **must** be set up and match the current OS kernel you are using. If you are running one of the preconfigured kernels supplied by Concurrent and have not previously done so, run the following commands while logged in as the root user before installing the driver software:

```
# cd /lib/modules/`uname -r`/build
# ./ccur-config -c -n
```

If you have built and are running a customized kernel configuration the kernel build environment should already have been set up when that custom kernel was built.

<u>Warning</u>: RedHawk kernel release 8.2.1 onwards has enabled Supervisor Mode Access Protection (SMAP), which is incompatible with driver releases 26.0.1 or earlier. It is possible that even though the kernel has SMAP enabled, some platforms may not support it. If you issue the command 'Ispcu | grep smap' and it shows 'smap' as enabled, then you will need to add the 'nosmap' argument to the grub entry and reboot the kernel.

To install the *ccurpmfc* package, load the DVD installation media and issue the following commands as the **root** user. The system should auto-mount the DVD to a mount point in the **/media** or **/run/media** directory based on the DVD's volume label – in this case **ccurpmfc\_driver**. The example's **[user\_name]** may be **root**, or the logged-in user. Then enter the following commands from a shell window:

On successful installation the source tree for the *ccurpmfc* package, including the loadable kernel module, API libraries, and test programs is extracted into the */usr/local/CCRT/drivers/ccurpmfc* directory by the rpm installation process, which will then compile and install the various software components.

The loadable kernel module is installed in the /lib/modules/ uname -r'/misc directory.

Once the package is installed, the driver needs to be loaded with one of the following commands:

Issue the command below to view the boards found by the driver:

#### # cat /proc/ccurpmfc

```
Version
Built : Thu Feb 25 12:34:00 EST 2021
Boards : 1
  card=0: [05:00.0] bus=5, slot=0, func=0, irq=56, msi=1, BInfo=9290.01.01
      FM=06/19/2019 (4.0) FLV=000000000 FWB=00000000 IP=0
      ID=11223344 MC=A5 RLS=100 (MultiFunc)
```

Note: With RedHawk 7.5 you may see a cautionary message similar to the following when the **ccurpmfc** driver is loaded on the system console or via *dmesg* command:

CHRDEV "ccurpmfc" major number 233 goes below the dynamic allocation range

As documented in the kernel driver **Documentation/devices.txt** file a range of character device numbers from 234 to 254 are officially available for dynamic assignment. Dynamic assignments start at 254 and grow downward. This range is sometimes exceeded as additional kernel drivers are loaded. Note that this was also the case with earlier kernels – the newer 7.5 kernel has added a runtime check to produce this warning message that the lower bound has been exceeded, not reduced the range of numbers officially available for dynamic assignment. If you see this message please verify the assigned number(s) isn't being used by a device installed on your system.

In addition to the above message, on some systems you may also see messages from APEI (ACPI Platform Error Interface) or AER (Advanced Error Reporting) which have these error reporting capabilities. These messages will be of the form of unrecoverable hardware errors or some other form of hardware errors for the board when the driver/firmware is loaded and started. This is because during the driver load operation, a fresh copy of the firmware is installed and started. This process of starting is equivalent to issuing a power shutdown and restart of the card. Some operating systems see the device as being no longer present, and generate the message.

On RedHawk 8.x kernels, you may see cautionary messages on the system console or via *dmesg* command similar to the following when the **ccurpmfc** driver is loaded, as this is a proprietary driver:

ccurpmfc: module verification failed: signature and/or required key missing - tainting kernel

#### 4.3. Software Removal

The *ccurpmfc* driver is a dynamically loadable driver that can be unloaded, uninstalled and removed. Once removed, the only way to recover the driver is to re-install the *rpm* or *deb* from the installation DVD:

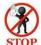

If any changes have been made to the driver package installed in /usr/local/CCRT/drivers/ccurpmfc directory, they need to be backed up prior to invoking the removal; otherwise, all changes will be lost.

```
== as root ==

# rpm -e ccurpmfc (driver unloaded, uninstalled, and deleted - on an RPM based system)
--or--

# dpkg -P ccurpmfc (driver unloaded, uninstalled, and deleted - on an Debian based system)
```

If, for any reason, the user wishes to un-load and uninstall the driver and not remove it, they can perform the following:

```
== as root ==
# cd /usr/local/CCRT/drivers/ccurpmfc
# make unload (unload the driver from the kernel)
--- or on RedHawk 6.5 and below ---
# /sbin/service ccurpmfc stop
--- or on RedHawk 7.0 and above ---
# /usr/bin/systemctl stop ccurpmfc
```

To uninstall the *ccurpmfc* driver, do the following after it has been unloaded:

```
=== as root ===
# cd /usr/local/CCRT/drivers/ccurpmfc
# make uninstall (uninstall the driver and library)
```

In this way, the user can simply issue the 'make install' and 'make load' in the /usr/local/CCRT/drivers/ccurpmfc directory at a later date to re-install and re-load the driver.

## 5. Auto-loading the Driver

The *ccurpmfc* driver is a dynamically loadable driver. Once you install the package or perform the 'make install', appropriate installation files are placed in the /etc/rc.d/rc\*.d or /usr/lib/system/systemd directories so that the driver is automatically loaded and unloaded when Linux is booted and shutdown. If, for any reason, you do not wish to automatically load and unload the driver when Linux is booted or shutdown, you will need to manually issue the following command to enable/disable the automatic loading of the driver:

```
=== as root ===

--- on RedHawk 6.5 and below ---

# /sbin/chkconfig --add ccurpmfc (enable auto-loading of the driver)

--- or on RedHawk 7.0 and above ---

# /usr/bin/systemctl enable ccurpmfc (enable auto-loading of the driver)

# /usr/bin/systemctl disable ccurpmfc (disable auto-loading of the driver)

# /usr/bin/systemctl disable ccurpmfc
```

## 6. Testing and Usage

Build and run the driver test programs, if you have not already done so:

Several tests have been provided in the /usr/local/CCRT/drivers/ccurpmfc/test directory and can be run to test the driver and board.

```
=== as root ===
# cd /usr/local/CCRT/drivers/ccurpmfc
                                            (build the test programs)
# make test
# ./test/ccurpmfc disp
                                            (display board registers)
# ./test/ccurpmfc dump
                                            (dump all board resisters)
                                            (display board resisters)
# ./test/ccurpmfc rdreg
# ./test/ccurpmfc reg
                                            (Display board resisters)
# ./test/ccurpmfc regedit
                                            (Interactive board register editor test)
                                            (Interactive test to test driver and board)
# ./test/ccurpmfc tst
# ./test/ccurpmfc wreg
                                            (edit board resisters)
                                            (Flash: Flash FPGA)
# ./test/Flash/ccurpmfc flash
# ./test/Flash/ccurpmfc label
                                            (Flash: Label FPGA)
# ./test/Flash/ccurpmfc dump license (Flash: Dump License)
                                            (library: test ADC channel registers)
# ./test/lib/ccurpmfc adc
# ./test/lib/ccurpmfc adc calibrate
                                            (library: test ADC calibrate)
                                            (library: test ADC FIFO channels)
# ./test/lib/ccurpmfc adc fifo
# ./test/lib/ccurpmfc adc sps
                                            (library: test ADC samples/channel)
# ./test/lib/ccurpmfc check bus
                                            (library: test system iitter)
# ./test/lib/ccurpmfc clock
                                            (library: test clock)
# ./test/lib/ccurpmfc dac
                                            (library: test DAC channels)
# ./test/lib/ccurpmfc dac calibrate
                                            (library: test DAC calibrate)
# ./test/lib/ccurpmfc dac setchan
                                            (library: test DAC channels)
# ./test/lib/ccurpmfc dio
                                            (library: test DIO channels)
                                            (library: test DIO change-of-state interrupt)
# ./test/lib/ccurpmfc dio intr
                                            (library: display board registers)
# ./test/lib/ccurpmfc disp
# ./test/lib/ccurpmfc dma
                                            (library: run dma test)
                                            (library: run example test)
# ./test/lib/ccurpmfc example
# ./test/lib/ccurpmfc expires
                                            (library: run expires information test)
# ./test/lib/ccurpmfc identify
                                            (library: identify cards in the system)
# ./test/lib/ccurpmfc info
                                            (library: provide information of all boards)
# ./test/lib/ccurpmfc msgdma
                                            (library: modular scatter-gather DMA test)
# ./test/lib/ccurpmfc msgdma info
                                            (library: modular scatter-gather DMA info)
                                            (library: display/set IRQ CPU affinity)
# ./test/lib/ccurpmfc smp affinity
# ./test/lib/ccurpmfc transfer
                                            (library: run DMA and PIO transfer test)
# ./test/lib/ccurpmfc tst lib
                                            (library: Interactive test to test driver and board)
```

## 7. Re-building the Driver, Library and Tests

If for any reason the user needs to manually rebuild and load an *installed rpm* or *deb* package, they can go to the installed directory and perform the necessary build.

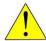

<u>Warning:</u> Before installing the software, the kernel build environment **must** be set up and match the current OS kernel you are using. If you are running one of the preconfigured kernels supplied by Concurrent and have not previously done so, run the following commands while logged in as the root user before installing the driver software:

```
# cd /lib/modules/`uname -r`/build
# ./ccur-config -c -n
```

If you have built and are running a customized kernel configuration the kernel build environment should already have been set up when that custom kernel was built.

To build the driver and tests:

```
=== as root ===

# cd /usr/local/CCRT/drivers/ccurpmfc

# make clobber (perform cleanup)

# make (make package and build the driver, library and tests)
```

(Note: if you only wish to build the driver, you can enter the 'make driver' command instead)

After the driver is built, you will need to install the driver. This install process should only be necessary if the driver is re-built with changes.

```
=== as root ===
# cd /usr/local/CCRT/drivers/ccurpmfc
# make install (install the driver software, library and man page)
```

Once the driver and the board are installed, you will need to *load* the driver into the running kernel prior to any access to the CCUR MIOC board.

```
=== as root ===

# cd /usr/local/CCRT/drivers/ccurpmfc

# make load (load the driver)
```

## 8. Software Support

This driver package includes extensive software support and test programs to assist the user in communicating with the board. Refer to the CONCURRENT PCIe Programmable Multi-Function I/O Card (MIOC) Software Interface document for more information on the product.

## 8.1. Device Configuration

After the driver is successfully loaded, the device to card association file <code>ccurpmfc\_devs</code> will be created in the <code>/usr/local/CCRT/drivers/ccurpmfc/driver</code> directory, if it did not exist. Additionally, there is a symbolic link to this file in the <code>/usr/lib/config/ccurpmfc</code> directory as well. If the user wishes to keep the default one-to-one device to card association, no further action is required. If the device to card association needs to be changed, this file can be edited by the user to associate a particular

device number with a card number that was found by the driver. The commented portion on the top of the <code>ccurpmfc\_devs</code> file is automatically generated every time the user issues the 'make load' or '/sbin/service ccurpmfc start' (on RedHawk 6.5 and below) or '/usr/bin/systemctl start ccurpmfc' (on RedHawk 7.0 and above) command with the current detected cards, information. Any device to card association edited and placed in this file by the user is retained and used during the next 'make load' or '/sbin/service ccurpmfc load' or '/usr/bin/systemctl start ccurpmfc' process.

If the user deletes the *ccurpmfc\_devs* file and recreates it as an empty file and performs a *'make load'* or if the user does not associate any device number with card number, the driver will provide a one to one association of device number and card number. For more information on available commands, view the commented section of the *ccurpmfc devs* configuration file.

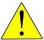

<u>Warning:</u> If you edit the *ccurpmfc\_devs* file to associate a device to a card, you will need to re-issue the 'make load' or '/sbin/service ccurpmfc start' or '/usr/bin/systemctl start ccurpmfc' command to generate the necessary device to card association. This device to card association will be retained until the user changes or deletes the association. If any invalid association is detected, the loading of the driver will fail.

## 8.2. Library Interface

There is an extensive software library that is provided with this package. For more information on the library interface, please refer to the *PCle Programmable Multi-Function I/O Card (PMFC) Software Interface by Concurrent Real-Time* document.

## 8.3. Debugging

This driver has some debugging capability and should only be enabled while trying to trouble-shoot a problem. Once resolved, debugging should be disabled otherwise it could adversely affect the performance and behavior of the driver.

To enable debugging, the *Makefile* file in */usr/local/CCRT/drivers/ccurpmfc/driver* should be edited to un-comment the statement (*remove the preceding #*):

```
# EXTRA CFLAGS += -DCCURPMFC DEBUG
```

Next, compile and install the driver

- # cd /usr/local/CCRT/drivers/ccurpmfc/driver
- # make
- # make install

Next, edit the *ccurpmfc\_config* file in */usr/local/CCRT/drivers/ccurpmfc/driver* to un-comment the statement (remove the preceding '#'):

```
# ccurpmfc debug mask=0x00002040
```

Additionally, the value of the debug mask can be changed to suite the problem investigated. Once the file has been edited, the user can load the driver by issuing the following:

- # cd /usr/local/CCRT/drivers/ccurpmfc/driver
- # make load

The user can also change the debug flags after the driver is loaded by passing the above debug statement directly to the driver as follows:

```
# echo "ccurpmfc debug mask=0x00082047" > /proc/ccurpmfc
```

Following are the supported flags for the debug mask as shown in the *ccurpmfc\_config* file.

```
D ENTER
                      0x00000001 /* enter routine */
                      0x00000002 /* exit routine */
        D EXIT
                                                                    #
        D L1
                      0x00000004
                               /* level 1 */
        D^-L2
                                /* level 2 */
                      0×00000008
                                /* level 3 */
        D_L3
                      0x00000010
                                /* level 4 */
        D L4
                      0x00000020
        D ERR
                      0x00000040 /* level error */
                      0x00000080 /* level wait */
        D_WAIT
        D INTO
                      0x00000100 /* interrupt level 0 */
        D_INT1
                      0x00000200 /* interrupt level 1 */
                                /* interrupt level 2 */
        D_INT2
                      0x00000400
                                /* interrupt level 3 */
        D_INT3
                      0x00000800
        D INTW
                      0x00001000 /* interrupt wakeup level */
                               /* interrupt error */
        DINTE
                      0x00002000
                      0x00010000
                               /* display read times */
        D RTIME
        D_WTIME
                      0x00020000
                                /* display write times */
                                /* dump registers */
        D REGS
                      0x00040000
                      0x00080000 /* ioctl call */
        D IOCTL
                      0x00100000
                                /* data level */
        D DATA
                                /* DMA level */
        D DMA
                      0x00200000
                               /* DMA buffer allocation */
        D DBUFF
                      0x00800000
                      0x00000000 /* never print this debug message */
        D NEVER
                      Oxffffffff /* always print this debug message */
        D ALWAYS
        D_TEMP
                      D ALWAYS
                                /* Only use for temporary debug code */
```

Another variable <code>ccurpmfc\_debug\_ctr1</code> is also supplied in the <code>ccurpmfc\_config</code> that the driver developer can use to control the behavior of the driver. The user can also change the debug flags after the driver is loaded by passing the above debug statement directly to the driver as follows:

```
# echo "ccurpmfc debug ctrl=0x00001234" > /proc/ccurpmfc
```

In order to make use of this variable, the driver must be coded to interrogate the bits in the *ccurpmfc debug ctrl* variable and alter its behavior accordingly.

## 9. 256K Base Address Register (BAR) Firmware Support

The original FPGA firmware came with 128K BAR memory support. The new FPGA firmware uses a 256K BAR memory size. For cards that have multi-level firmware (Base & Run Level Firmware), the user will be required to upgrade the Base Level Firmware to the 256K BAR Base Level Firmware if they plan to use the 256K BAR Run Level Firmware. Failure to do so will result in unpredictable behavior.

For now, there is no need to update the Multi-Function Firmware (normally on A5 Member Code cards) as no changes have been made to it to utilize the 256K memory size. This exercise is more for the B3 and B7 cards that have FPGAWB support.

The user can upgrade to the 256K BAR base level firmware at any time (even if the Run Level Firmware currently on the card is a 128K BAR) with the help of the *ccurpmfc flash* utility.

## 9.1. Determining BAR of current installed Firmware

The easiest way to determine the BAR of the firmware is by using the *Ispci(8)* system command. The FPGA card must be installed, however, there is no need to install the FPGA driver.

```
# lspci -v -d1542:9290
```

05:00.0 System peripheral: Concurrent Real-Time FPGA Card (rev 01)

**Subsystem: Concurrent Real-Time Device 0100** 

**Physical Slot: 3** 

Flags: bus master, fast devsel, latency 0, IRQ 59

Memory at bd340000 (32-bit, non-prefetchable) [size=32K] Memory at bd300000 (32-bit, non-prefetchable) [size=256K] Capabilities: [50] MSI: Enable+ Count=1/4 Maskable- 64bit+

Capabilities: [78] Power Management version 3 Capabilities: [80] Express Endpoint, MSI 00

Capabilities: [100] Virtual Channel

Capabilities: [200] Vendor Specific Information: ID=1172 Rev=0 Len=044 <?>

Capabilities: [800] Advanced Error Reporting

You will notice that the second memory address has a size of **256K**. If the card shows a size of **128K** instead, then you will need to update the Base Level Firmware if you plan to use the new 256K BAR Run Level Firmware.

## 9.2. Installing the new 256K BAR Base Level Firmware

Before updating the Base Level Firmware, you need to make sure whether the card has a Member Code of A5, B3 or B7. In order to determine the card Member Code, the driver and card must be installed and running in the system. You can then issue the following command to get information on the card.

#### # cat /proc/ccurpmfc

In the above example, the card has a Member Code of 'B3'. We therefore will need to install a 256K BAR Base Level Firmware with a Member Code of 'B3' on this card. *Installing the wrong Member Code will render the board useless*.

```
# cd /usr/local/CCRT/drivers/ccurpmfc/test/Flash
# ./ccurpmfc_flash -b# -w BASE/XX/*.cust (# is the board number, XX is A3, B5 or B7 depending
on the member code of the card)
# <Follow the instructions until completion>
```

Once the firmware is successfully burnt, you will need to reboot the system for the Base Level Firmware to take effect.

```
# reboot
```

Once the system is operational, use the *Ispci(8)* as above to verify that the memory BAR is now showing *256K*. If you have a *256K* Run Level Firmware, you can install that at this time.

#### 10. Notes and Errata

- RedHawk kernel release 8.2.1 onwards has enabled Supervisor Mode Access Protection (SMAP), which is incompatible with driver releases 26.0.1 or earlier. It is possible that even though the kernel has SMAP enabled, some platforms may not support it. If you issue the command 'Ispcu | grep smap' and it shows 'smap' as enabled, then you will need to add the 'nosmap' argument to the grub entry and reboot the kernel.
- This new driver provides support for the 128K and 256K board BAR sizes. If a 256K run level firmware is installed, then the 256K base level firmware must also be installed on the card otherwise, the board will not operate properly.
- Driver and board support MSI interrupts. It can be configured for wired interrupts. MSI support is the default.
- Currently, several totally different types of cards are supported by the driver. The standard Multi-Function I/O Card (MIOC), the specialized Engine Control, the IP Core change-of-state card and several others. Currently, all tests are tailored for the Multi-Function card so some tests may fail on the other card.
- It is possible that *Ispci* calls may still display the device with the old name of "Concurrent Computer Corporation" instead of "Concurrent Real-Time" if the OS has not been updated.
- Modular scatter-gather DMA is currently not supported on the Multi-Function I/O Card. It is supported in some specific cards with limitations on specific memory regions.
- Removed Depreciated Defines
- The following defines have been renamed:

```
CCURPMFC ADC DATA UPDATE CLOCK NONE -> CCURPMFC ADC UPDATE CLOCK NONE MASK
CCURPMFC_ADC_DATA_EXTERNAL_SIGNAL -> CCURPMFC_ADC_EXTERNAL_SIGNAL_MASK
CCURPMFC ADC DATA CALIBRATION BUS -> CCURPMFC ADC CALIBRATION BUS MASK
CCURPMFC_ADC_DATA_FORMAT_OFFSET_BINARY -> CCURPMFC_ADC_OFFSET_BINARY_MASK
CCURPMFC_ADC_DATA_FORMAT_TWOS_COMPLEMENT -> CCURPMFC_ADC_TWOS_COMPLEMENT_MASK
CCURPMFC_ADC_INPUT_RANGE_BIPOLAR_10V -> CCURPMFC_ADC_BIPOLAR_10V_MASK
CCURPMFC_ADC_INPUT_RANGE_BIPOLAR_5V -> CCURPMFC_ADC_BIPOLAR_5V_MASK
CCURPMFC DAC UPDATE MODE IMMEDIATE -> CCURPMFC DAC MODE IMMEDIATE MASK
CCURPMFC_DAC_UPDATE_MODE_SYNCHRONIZED -> CCURPMFC_DAC_MODE_SYNCHRONIZED_MASK
CCURPMFC_DAC_DATA_FORMAT_OFFSET_BINARY -> CCURPMFC_DAC_OFFSET_BINARY_MASK
CCURPMFC_DAC_DATA_FORMAT_TWOS_COMPLEMENT -> CCURPMFC_DAC_TWOS_COMPLEMENT_MASK
CCURPMFC DAC OUTPUT SINGLE ENDED -> CCURPMFC DAC SINGLE ENDED MASK
CCURPMFC_DAC_OUTPUT_DIFFERENTIAL -> CCURPMFC_DAC_DIFFERENTIAL_MASK
CCURPMFC_DAC_OUTPUT_RANGE_SINGLE_ENDED_UNIPOLAR_10V -> CCURPMFC_DAC_SINGLE_ENDED_UNIPOLAR_10V_MASK
CCURPMFC DAC OUTPUT RANGE SINGLE ENDED BIPOLAR 5V -> CCURPMFC DAC SINGLE ENDED BIPOLAR 5V MASK
CCURPMFC_DAC_OUTPUT_RANGE_SINGLE_ENDED_BIPOLAR_10V -> CCURPMFC_DAC_SINGLE_ENDED_BIPOLAR_10V MASK
CCURPMFC DAC OUTPUT RANGE SINGLE ENDED UNIPOLAR 20V -> CCURPMFC DAC SINGLE ENDED UNIPOLAR 20V MAKS
CCURPMFC_DAC_OUTPUT_RANGE_DIFFERENTIAL_UNIPOLAR_10V -> CCURPMFC_DAC_DIFFERENTIAL_UNIPOLAR_10V_MASK
CCURPMFC DAC OUTPUT RANGE DIFFERENTIAL BIPOLAR 10V -> CCURPMFC DAC DIFFERENTIAL BIPOLAR 10V MASK
CCURPMFC_DAC_OUTPUT_RANGE_DIFFERENTIAL_BIPOLAR_20V -> CCURPMFC_DAC_DIFFERENTIAL_BIPOLAR_20V_MASK
CCURPMFC_DAC_OUTPUT_RANGE_DIFFERENTIAL_UNIPOLAR_20V -> CCURPMFC_DAC_DIFFERENTIAL_UNIPOLAR_20V_MASK
```

## **Appendix A: Board Indicators**

The MIOC has two multicolor LED indicator located between the two front panel connector pairs. If the board is in a reset state, the right indicator will be solid Red. After reset is complete, the indicators will cycle through Red, Green and Blue for approximately 1 second each as a lamp test. If the either of the indicators remain solid or flashing Red after reset is complete it would indicate a board malfunction. See the Board Faults section for more information. Other states of the board during normal operation are indicated as follows:

| Left Indicator |                                           |                    |  |  |  |
|----------------|-------------------------------------------|--------------------|--|--|--|
| Color          | Description                               | Digital<br>Outputs |  |  |  |
| Red            | <see board="" faults="" section=""></see> | Not Active         |  |  |  |
| Flashing Red   | <see board="" faults="" section=""></see> | Not Active         |  |  |  |
| Green          | Digital Inputs Enabled                    | Not Active         |  |  |  |
| Blue           | Digital Outputs Enabled                   | Active             |  |  |  |

| Right Indicator |                                           |                   |  |  |  |
|-----------------|-------------------------------------------|-------------------|--|--|--|
| Color           | Description                               | Analog<br>Outputs |  |  |  |
| Red             | <see board="" faults="" section=""></see> | Not Active        |  |  |  |
| Flashing Red    | <see board="" faults="" section=""></see> | Not Active        |  |  |  |
| Green           | Analog Inputs Enabled                     | Not Active        |  |  |  |
| Blue            | Analog Outputs Enabled                    | Active            |  |  |  |

Note: If either left or right LED has to represent both the blue (output) and the green (input) color, the Digital or Analog Output signals supersede the inputs and therefore the corresponding LED will display a blue color.

If the user selects to *identify* the board, both the left and right LEDs will flash approximately once every second with the color blue on the left and green on the right while board identification is enabled. Once board identification is disabled, the left and right LEDs will display the Analog and Digital Input and Output settings.

If the FPGA card is running a custom firmware, it is possible that the meaning of the LED colors can change based on the custom firmware running on the card at that time.

## **Appendix B: Board Faults**

The MIOC has on board monitoring of the power up sequence and initialization of the Altera FPGA. The front panel indicators along with the multi-board synchronization (J1 & J2) connector LED indicators will provide some level of feedback if there is a problem during board initialization as follows:

| Front Panel |                 | J1    |        | J2    |        | Danaminstian               | Carras               |
|-------------|-----------------|-------|--------|-------|--------|----------------------------|----------------------|
| Left        | Right           | Green | Yellow | Green | Yellow | Description                | Cause                |
| Off         | Red             | OFF   | OFF    | OFF   | OFF    | Board<br>Reset             | N/A                  |
| Red         | Flashing<br>Red | OFF   | OFF    | OFF   | OFF    | N/A                        | Board<br>Malfunction |
| Red         | Flashing<br>Red | OFF   | OFF    | OFF   | ON     | No 12V<br>Main Power       | Board<br>Malfunction |
| Red         | Flashing<br>Red | OFF   | OFF    | ON    | OFF    | V1.1 Off<br>Status Error   | Board<br>Malfunction |
| Red         | Flashing<br>Red | OFF   | OFF    | ON    | ON     | V1.15 Off<br>Status Error  | Board<br>Malfunction |
| Red         | Flashing<br>Red | OFF   | ON     | OFF   | OFF    | V1.5 Off<br>Status Error   | Board<br>Malfunction |
| Red         | Flashing<br>Red | OFF   | ON     | OFF   | ON     | V2.5 Off<br>Status Error   | Board<br>Malfunction |
| Red         | Flashing<br>Red | OFF   | ON     | ON    | OFF    | V3.3 Off<br>Status Error   | Board<br>Malfunction |
| Red         | Flashing<br>Red | OFF   | ON     | ON    | ON     | VTT Off<br>Status Error    | Board<br>Malfunction |
| Red         | Flashing<br>Red | ON    | OFF    | OFF   | OFF    | V1.1 On<br>Status Error    | Board<br>Malfunction |
| Red         | Flashing<br>Red | ON    | OFF    | OFF   | ON     | V1.15 On<br>Status Error   | Board<br>Malfunction |
| Red         | Flashing<br>Red | ON    | OFF    | ON    | OFF    | V1.5 On<br>Status Error    | Board<br>Malfunction |
| Red         | Flashing<br>Red | ON    | OFF    | ON    | ON     | V2.5 On<br>Status Error    | Board<br>Malfunction |
| Red         | Flashing<br>Red | ON    | ON     | OFF   | OFF    | V3.3 On<br>Status Error    | Board<br>Malfunction |
| Red         | Flashing<br>Red | ON    | ON     | OFF   | ON     | VTT On<br>Status Error     | Board<br>Malfunction |
| Red         | Flashing<br>Red | ON    | ON     | ON    | OFF    | FPGA Pwr<br>Status Error   | Board<br>Malfunction |
| Red         | Flashing<br>Red | ON    | ON     | ON    | ON     | All Pwr On<br>Status Error | Board<br>Malfunction |
| OFF         | Flashing<br>Red | OFF   | OFF    | OFF   | OFF    | N/A                        | Board<br>Malfunction |
| OFF         | Flashing<br>Red | OFF   | OFF    | OFF   | ON     | FPGA<br>Status Error       | Board<br>Malfunction |
| OFF         | Flashing<br>Red | OFF   | OFF    | ON    | OFF    | FPGA<br>Conf Error         | Board<br>Malfunction |

All other combinations would be N/A and indicate a board malfunction.

## **Appendix C: External Connections and Pin-outs**

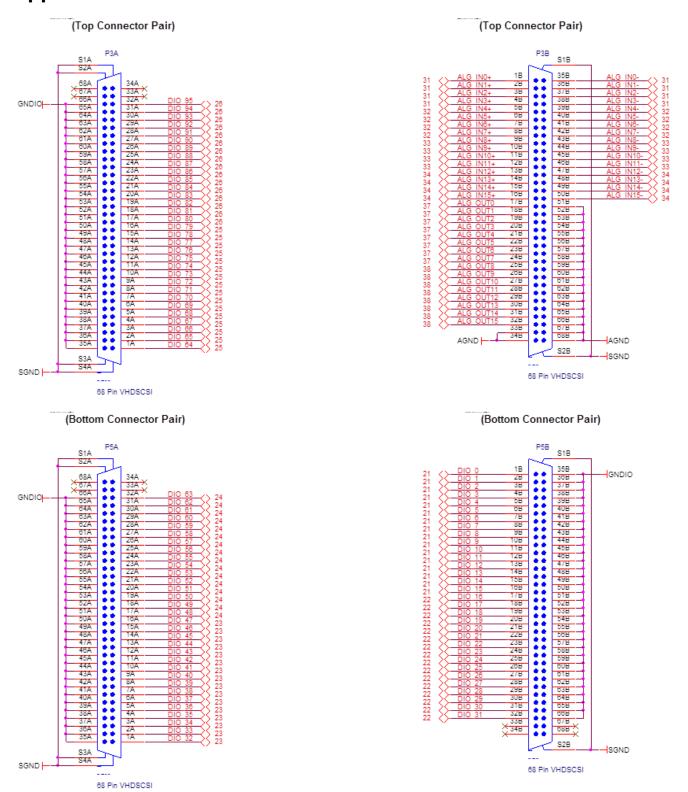

# **Appendix D: The Multi-Function FPGA Board**

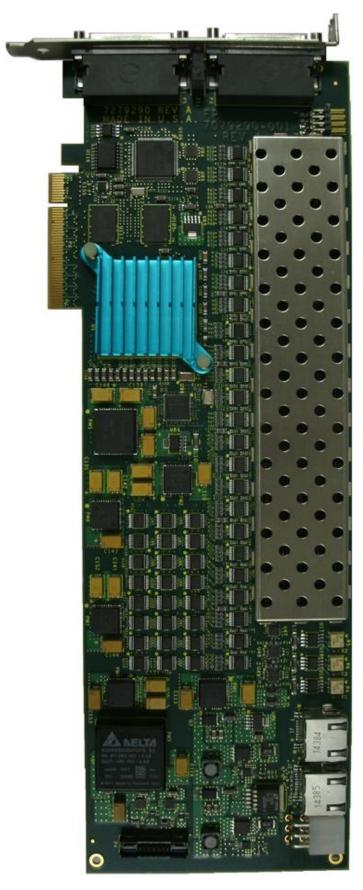

This page intentionally left blank